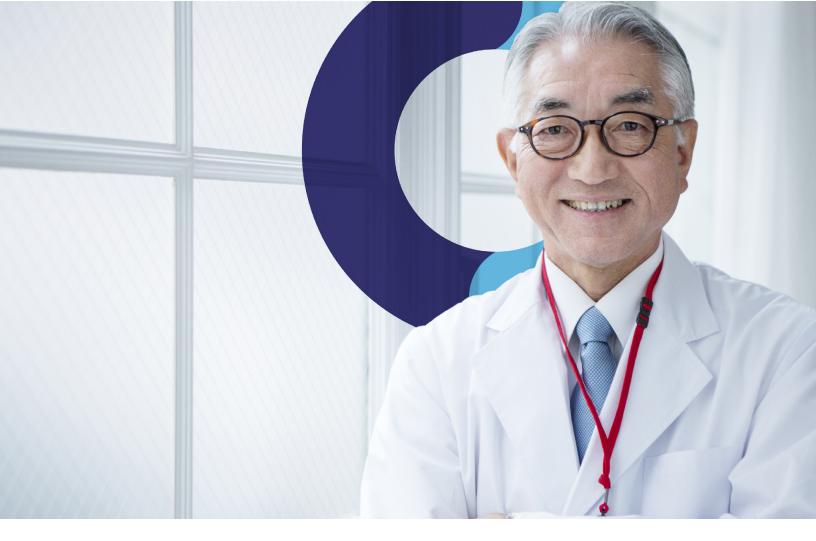

# **Teladoc Health™** Quarterly Release Notes **Q3 2020**

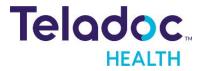

## **Software User Experience Updates**

In July, Teladoc Health finalized the acquisition of InTouch Health. Since then, our product teams have closely evaluated the combined portfolio of capabilities, working toward opportunities to integrate, enhance, and innovate our technologies to create even greater value for our clients. Over the coming months, we will gradually release updates to our applications to reflect the Teladoc Health brand, such as logos, colors, and updates to align closely with the Teladoc Health applications.

## **Creating a Unified Experience**

We are taking a thoughtful approach to all branding updates to ensure your users remain focused on delivering uninterrupted, high-quality virtual care, and that we maximize the value of your investment in our current solutions.

It is important to know:

- No migrations are required for these updates, and the products you have deployed today will remain uninterrupted.
- Updates will not impact your clinical workflows or configurations.
- This process for rebranding from InTouch Health to Teladoc Health will occur over several months. We will communicate any updates before any changes occur via the quarterly release notes and/or direct emails.

### **Branding Updates:**

The October 2020 release will include minimal branding updates to reflect the Teladoc Health corporate branding. Below is the update that will be available to deploy to your instances:

Device software user interface will include an updated branding

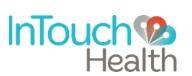

Current branding

Updated branding to be released

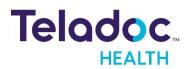

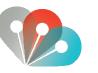

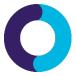

# **Release Notes for Quarter 3, 2020**

To support the growth of your telehealth programs, we continue to enhance our software platform. As a fully-integrated virtual care platform, Solo<sup>™</sup>, our next generation software platform, allows users to access their entire virtual care practice via a single dashboard. Please refer to the most recent release notes for a comprehensive summary of new features, benefits, and changes to the Solo platform. Included with these regular software updates will be changes to the platform's interface; any changes in functionality will be communicated.

**NOTE:** Contact your Teladoc Health Technical Assistance Center to have feature toggles set. (877) 484-9119

## Solo Platform

### **Practice Administration**

**"Select All" Option for User Notifications:** Users can now select all notification events for a particular notification method (i.e., email, SMS, browser). This saves users time in the event they need to select all notifications.

| Кеу                | COMPONENT      | Browser(s)                            | <b>Operating Systems</b> |
|--------------------|----------------|---------------------------------------|--------------------------|
| SCIT-128           | Practice       | IDA/Electron, Chrome,                 | MacOS,                   |
|                    | Administration | Safari – Mac, Firefox                 | Windows - 64 bit         |
| Release Toggle: No | one            | · · · · · · · · · · · · · · · · · · · |                          |

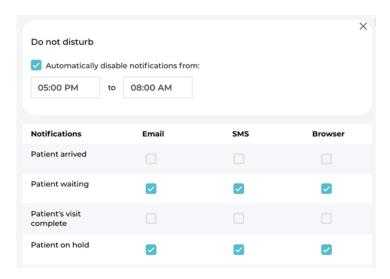

## **Platform Enhancement**

### Archive Waiting Room Pop-up Modal Updated to Unify Standards: Improves

user experience and eliminates potentially confusing user interface elements.

| Key                                  | COMPONENT   | Browser(s)            | <b>Operating Systems</b> |  |  |
|--------------------------------------|-------------|-----------------------|--------------------------|--|--|
| SCIT-560                             | Platform    | IDA/Electron, Chrome, | MacOS,                   |  |  |
|                                      | Enhancement | Safari – Mac, Firefox | Windows - 64 bit         |  |  |
| Release Toggle: DetailedEncounterBar |             |                       |                          |  |  |

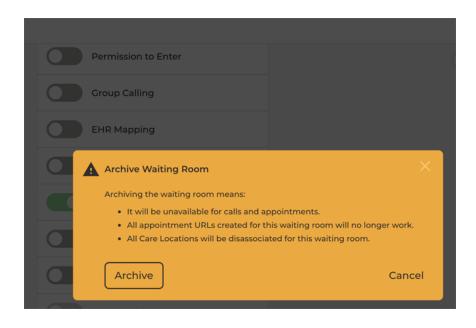

**Encounters Dashboard Patient Bar Improved:** The Patient Bar has been redesigned to focus on the needs of emergent workflows, including displaying MRN, Reasons for Visit, Location, Provider, and Consult Notes among other information.

| Кеу                                                   | COMPONENT   |              | Browser(s)            | <b>Operating Systems</b>      |            |  |
|-------------------------------------------------------|-------------|--------------|-----------------------|-------------------------------|------------|--|
| SN4-1052                                              | Platform    |              | IDA/Electron, Chrome, |                               | MacOS,     |  |
|                                                       | Enhancement |              | Safari – Mac, Fire    | efox Windows - 64-b           |            |  |
| Release Toggle: DetailedEncounterBar                  |             |              |                       |                               |            |  |
| Encounters Encounter +                                |             |              |                       |                               |            |  |
| Date Wieczorel<br>08/14/2020 08:06 AM PDT MRN 5134033 |             | Locatio<br>— |                       | nsult Notes<br>nsultation Not | e Unsigned |  |

# **Encounters Tab:** The Smart Notes tab in the global left navigation panel has changed to Encounters.

| Кеу                       | COMPONENT   | Browser(s)            | <b>Operating Systems</b> |
|---------------------------|-------------|-----------------------|--------------------------|
| SN4-2070                  | Platform    | IDA/Electron, Chrome, | MacOS, Windows - 64      |
|                           | Enhancement | Safari – Mac, Firefox | bit                      |
| <b>Belease Toggle:</b> No |             |                       |                          |

Release Toggle: None

| In  | Touch®<br>Health | Q Patient Search                |                                       |                                     |                                       |
|-----|------------------|---------------------------------|---------------------------------------|-------------------------------------|---------------------------------------|
|     | ۲                | Encounters                      |                                       |                                     | Encounter +                           |
|     | Dashboard        | Date<br>08/31/2020 04:28 PM PDT | Smith, Jane                           | Reason for Visit<br>Fever, Headache | Location                              |
| Ŀ   | Queue            |                                 |                                       |                                     |                                       |
| ē   | Schedule         | Date<br>08/31/2020 03:19 PM PDT | Adam Smith<br>MRN — DOB —             | Reason for Visit                    | Location                              |
| ۵   | Care Locations   | Date<br>08/24/2020 03:27 PM PDT | Smith, Cheryl<br>MRN — DOB 03/03/1970 | Reason for Visit                    | Location                              |
| Ê   | Patients         |                                 |                                       |                                     |                                       |
| ٩   | Imaging          | Date<br>07/30/2020 06:25 PM PDT | Yang, Sam<br>MRN — DOB —              | Reason for Visit                    | Location<br>San Diego Wellness Center |
| ıl. | Analytics        | Date<br>08/04/2020 12:13 PM PDT | 665520, unknown<br>MRN — DOB —        | Reason for Visit                    | Location<br>Midland Memorial          |
| ÷   | Encounters       |                                 |                                       |                                     |                                       |
|     | Waiting Rooms    |                                 |                                       |                                     |                                       |

## Data Download

| Кеу                                    | COMPONENT      | Browser(s)            | <b>Operating Systems</b> |  |  |
|----------------------------------------|----------------|-----------------------|--------------------------|--|--|
| SN4-1367                               | Data Download, | IDA/Electron, Chrome, | MacOS,                   |  |  |
|                                        | Administration | Safari – Mac, Firefox | Windows - 64 bit         |  |  |
| Release Toggle: DirectCallsInXmlExport |                |                       |                          |  |  |

**XML Data Download:** Now includes the provider-to-provider call data.

**CSV Download Enhancement:** Administrative users can now export lists of patients, along with attributes in a CSV file by clicking on the Export Results.

| Key                               | COMPONENT      | Browser(s)            | <b>Operating Systems</b> |  |  |
|-----------------------------------|----------------|-----------------------|--------------------------|--|--|
| SN4-1823                          | Data Download, | IDA/Electron, Chrome, | MacOS, Windows - 64-     |  |  |
|                                   | Administration | Safari – Mac, Firefox | bit                      |  |  |
| Release Toggle: PatientListExport |                |                       |                          |  |  |

**Data Download:** Comments from the Smart Notes form are now included in the data download.

| Кеу                  | COMPONENT      | Browser(s)            | <b>Operating Systems</b> |  |  |
|----------------------|----------------|-----------------------|--------------------------|--|--|
| SN4-2123             | Data Download, | IDA/Electron, Chrome, | MacOS,                   |  |  |
|                      | Administration | Safari – Mac, Firefox | Windows - 64 bit         |  |  |
| Release Toggle: None |                |                       |                          |  |  |

**CSV Data Download:** Administrative users can now select individual Smart Notes data fields to be exported into a CSV formatted file.

| Key                                  | COMPONENT      | Browser(s)            | <b>Operating Systems</b> |  |  |
|--------------------------------------|----------------|-----------------------|--------------------------|--|--|
| SN4-2242                             | Data Download, | IDA/Electron, Chrome, | MacOS,                   |  |  |
|                                      | Administration | Safari – Mac, Firefox | Windows - 64 bit         |  |  |
| Release Toggle: ExtendedReportExport |                |                       |                          |  |  |

# **Provider App**

## **Provider Access Software (PAS)**

### Enhanced User Experience: Updated the "Show Recent Sessions" dialogue for better

user experience.

| Кеу                  | COMPONENT   | Browser(s) | Operating Systems |  |  |  |
|----------------------|-------------|------------|-------------------|--|--|--|
| PAS-1110             | Windows PAS | None       | Windows           |  |  |  |
| Release Toggle: None |             |            |                   |  |  |  |

| SelnTouch Provider Access App |                                                                                  |                      |                                                          |                                              |                                  |                                                          |     |
|-------------------------------|----------------------------------------------------------------------------------|----------------------|----------------------------------------------------------|----------------------------------------------|----------------------------------|----------------------------------------------------------|-----|
| III My Care Locations         |                                                                                  | 0;                   | ian My Apps                                              | -                                            |                                  |                                                          |     |
| Q. Search My Care Locations   | Application Options                                                              |                      |                                                          |                                              |                                  |                                                          | ×   |
| TH Eng: PDavidson (1600)      | Ceneral                                                                          | Audio/Video          | Connectivity                                             | S                                            | O                                | B<br>About                                               |     |
| • 💽 Vici V2 - E2E             | Signaling<br>10 of 10 reachable.<br>DNS result (TCP): SI                         | JCCESS               | *                                                        |                                              |                                  |                                                          |     |
| Demo-Vita 2                   | Ashburn<br>TCP, 170.176.144.2:44<br>TCP, 170.176.144.2:50<br>Verses              | 43, 106ms            |                                                          |                                              |                                  |                                                          | 4   |
| Demo-Vita I                   | Test Connectivity                                                                |                      |                                                          |                                              |                                  |                                                          | - 1 |
| Demo-Lite 4 with Boom [Nite   | Recent Sessions                                                                  |                      |                                                          |                                              |                                  |                                                          |     |
| • 🚯 Demo-Vici Cart (Clinic)   | 59F6609E-F484-IIE.<br>8AD79A10-F480-IIE<br>32I5DE68-EC9D-IIE.                    |                      | ROBOT-10333<br>ROBOT-10333<br>777                        | 09/11/20<br>09/11/20<br>09/01/20             | 16:13<br>15:45<br>14:50          | 00h 03m 09s<br>00h 14m 10s<br>00h 00m 39s                | 1   |
| Demo-Lite 4 (ED 1)            | C3435402-EC9C-11E<br>3632C25C-E7E0-11E<br>6B8722CA-D0E5-11.<br>F733CBEA-D0E3-11. | Uniknown<br>Uniknown | ROBOT-10333<br>ROBOT-10333<br>ROBOT-10333<br>ROBOT-10333 | 09/01/20<br>08/26/20<br>07/28/20<br>07/28/20 | 14:47<br>14:08<br>08:17<br>08:06 | 00h 02m 54s<br>00h 08m 27s<br>00h 16m 29s<br>00h 02m 15s | Ŧ   |
| Demo-InTouch TV (Clinic)      |                                                                                  |                      |                                                          |                                              |                                  |                                                          | -   |
| Demo-Xpress (Transport)       |                                                                                  | Run Network Test     | s Proxy Server                                           |                                              |                                  |                                                          |     |

**New Session Disconnect Button:** Practitioner can now select to 'Disconnect' a session from "Dual-mode" or "Alternate mode".

| Кеу                | COMPONENT   | Browser(s) | <b>Operating Systems</b> |
|--------------------|-------------|------------|--------------------------|
| PAS-2440           | Windows PAS | None       | Windows                  |
| Release Toggle: No | one         |            |                          |

**Enhanced User Experience:** In the Advance Controls section, we have updated the name of "Auxiliary" tab to "Remote AV" tab.

| Key                  | COMPONENT   | Browser(s) | <b>Operating Systems</b> |  |
|----------------------|-------------|------------|--------------------------|--|
| PAS-3867             | Windows PAS | None       | Windows                  |  |
| Release Toggle: None |             |            |                          |  |

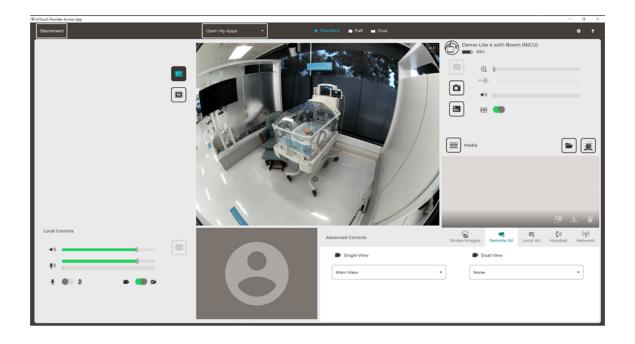

**Video Mute Enhancement:** Practitioner will now be able to mute their video when connected to an iOS Viewpoint device.

| Key                  | COMPONENT     | Browser(s) | Operating Systems |  |
|----------------------|---------------|------------|-------------------|--|
| PAS-3997             | Windows PAS,  | None       | Windows           |  |
|                      | iOS Viewpoint |            |                   |  |
| Release Toggle: None |               |            |                   |  |

**Improved Security:** All Windows PAS libraries installed are digitally signed by Teladoc Health to guarantee that the code has not been altered or corrupted to ensure application integrity.

| Key                  | COMPONENT   | Browser(s) | <b>Operating Systems</b> |
|----------------------|-------------|------------|--------------------------|
| PAS-4006             | Windows PAS | None       | Windows                  |
| Release Toggle: None |             |            |                          |

**Retain Video Focus:** As a SIP Interoperability multi-party user, the video focus will remain on the 3rd party device regardless of who is speaking.

| Key                  | COMPONENT   | Browser(s) | <b>Operating Systems</b> |  |
|----------------------|-------------|------------|--------------------------|--|
| PAS-3414             | Windows PAS | None       | Windows                  |  |
| Release Toggle: None |             |            |                          |  |

## Web Provider App

**Required Patient Demographics:** Practitioners and schedulers, when scheduling a patient appointment in a Waiting Room where "Patient Authentication" is enabled and the patient is missing required demographic information, will be asked to complete the demographics before scheduling can be completed. Once completed, demographics will be added to the patient profile.

| Key                                                       | COMPONENT        | Browser(s) | <b>Operating Systems</b> |  |  |
|-----------------------------------------------------------|------------------|------------|--------------------------|--|--|
| BETA-297                                                  | Web Provider App | All        | All                      |  |  |
| Release Toggle: CheckPatientFieldsBeforeAppointmentCreate |                  |            |                          |  |  |

# **Patient Notifications:** Practice admins can now configure patient notifications for appointments in a waiting room using email or SMS for each time interval.

| Key                                                     | COMPONENT        | Browser(s) | <b>Operating Systems</b> |  |  |
|---------------------------------------------------------|------------------|------------|--------------------------|--|--|
| BETA-350                                                | Web Provider App | All        | All                      |  |  |
| Release Toggle: WRPatientNotificationsSettingsExtension |                  |            |                          |  |  |

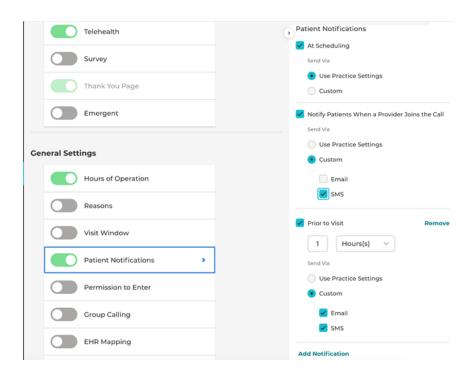

**Improved Patient Status Transitions:** For patients that exit a session after being "On Hold", their appointment will appear as "Incomplete" in the practitioner's queue and reports. Patients can return to appointments and practitioner's are notified.

| Key                  | COMPONENT                       | Browser(s)                                     | <b>Operating Systems</b> |  |
|----------------------|---------------------------------|------------------------------------------------|--------------------------|--|
| TC-6546              | Web Provider App,<br>Video call | IDA/Electron, Chrome,<br>Safari – Mac, Firefox | All                      |  |
| Release Toggle: None |                                 |                                                |                          |  |

TELEHEALTH

Thank you, you can continue your check-in process later.

**Indicate A Patient Has "Arrived":** For visits at a care location, a practitioner/medical assistant can manually change the appointment status of a patient to "Arrived". If a waiting room does not have a care location, the option will not appear.

| Кеу                  | COMPONENT        | Browser(s)            | <b>Operating Systems</b> |  |
|----------------------|------------------|-----------------------|--------------------------|--|
| TC-7638              | Web Provider App | IDA/Electron, Chrome, | All                      |  |
|                      |                  | Safari – Mac, Firefox |                          |  |
| Release Toggle: None |                  |                       |                          |  |

| General Neurology Cli                                                              | nic                                                      | ×        |
|------------------------------------------------------------------------------------|----------------------------------------------------------|----------|
| Appointment                                                                        |                                                          |          |
| Arturo Silvester                                                                   |                                                          |          |
| Reason(s) for Visit<br>Friday, Sep 11, 2020,<br>05:25 PM<br>Scheduled V<br>Arrived | Cancel                                                   |          |
|                                                                                    |                                                          |          |
| Complete<br>Incomplete                                                             |                                                          |          |
| nttps://patient.visitsta                                                           | aging.org/start/b9ca43532d017752879e442ff2a46426668f5cb3 | Copy URL |

**Updated Interface for Multi-Select Search Boxes:** All multi-select search boxes in the Provider App have been updated with check-boxes to improve the usability of selecting multiple items in a search field.

| Кеу                                         | COMPONENT             | Browser(s)            | <b>Operating Systems</b> |  |
|---------------------------------------------|-----------------------|-----------------------|--------------------------|--|
| BETA-278                                    | Desktop Provider App, | IDA/Electron, Chrome, | All                      |  |
|                                             | Web Provider App      | Safari – Mac, Firefox |                          |  |
| Release Toggle: UseCheckboxesInMultiselects |                       |                       |                          |  |

| Filters X                            |  |  |  |  |
|--------------------------------------|--|--|--|--|
| Sorting                              |  |  |  |  |
| • By Statuses                        |  |  |  |  |
| By Scheduled Time                    |  |  |  |  |
| Grouping                             |  |  |  |  |
| <ul> <li>Disabled</li> </ul>         |  |  |  |  |
| By Waiting Room                      |  |  |  |  |
| Displayed Statuses Select All        |  |  |  |  |
| 📃 Scheduled 🗹 On Hold 📃 No Show      |  |  |  |  |
| Arrived Complete LWBS                |  |  |  |  |
| 🗸 Waiting 🛛 🗌 Cancelled 📃 Incomplete |  |  |  |  |
| 🗸 On Call                            |  |  |  |  |
| Displayed ECR Statuses Unselect All  |  |  |  |  |
| 🖌 Waiting 🛛 🖌 On Call                |  |  |  |  |
| Waiting Rooms                        |  |  |  |  |
| Q Acute Neurology × ·                |  |  |  |  |
| General Neurology Clinic 🗙           |  |  |  |  |
| Acute Neurology                      |  |  |  |  |
| Direct-To-Patient                    |  |  |  |  |
| General Neurology Clinic             |  |  |  |  |
| Q Select 🗸                           |  |  |  |  |

**Improved practitioner experience for completing a patient call or placing a patient in "Waiting" status:** Practitioners are presented with a control menu (three dots) that allows them to remove patients or guests from a call or to transfer the patient back to the waiting room. Practitioners can then rejoin the call for the "Waiting" patient.

| Key                                                   | COMPONENT             | Browser(s)            | <b>Operating Systems</b> |  |
|-------------------------------------------------------|-----------------------|-----------------------|--------------------------|--|
| WPAS-462                                              | Desktop Provider App, | IDA/Electron, Chrome, | All                      |  |
|                                                       | Web Provider App      | Safari – Mac, Firefox |                          |  |
| Release Toggle: VideoCallExitAndProviderSurveyUpdates |                       |                       |                          |  |

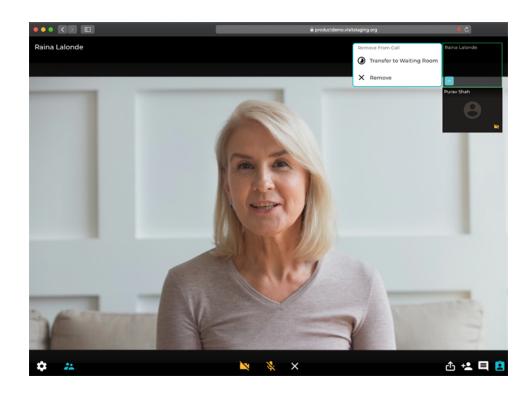

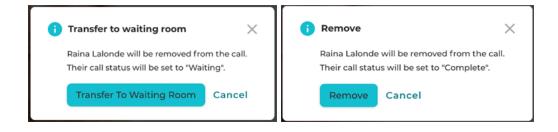

The behavior for ending a call, leaving a call and taking the practitioner survey has **been improved:** For example, practitioners now have more context to what will happen to the on-going call when they select to leave the call versus end a call for all.

| Кеу                                                   | COMPONENT             | Browser(s)            | <b>Operating Systems</b> |  |
|-------------------------------------------------------|-----------------------|-----------------------|--------------------------|--|
| WPAS-320                                              | Desktop Provider App, | IDA/Electron, Chrome, | All                      |  |
|                                                       | Web Provider App      | Safari – Mac, Firefox |                          |  |
| Release Toggle: VideoCallExitAndProviderSurveyUpdates |                       |                       |                          |  |

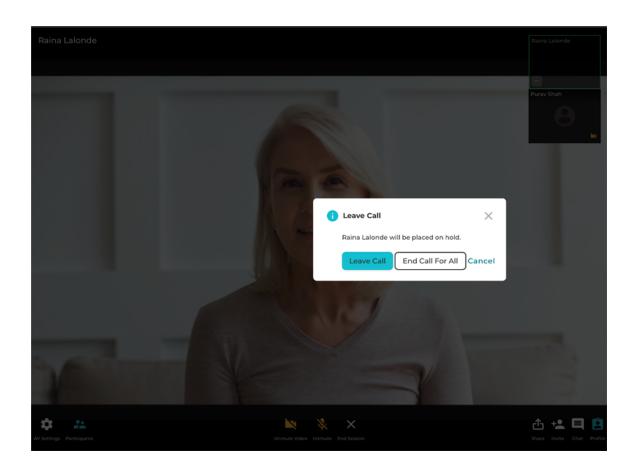

# **Patient App**

### **iOS Patient App**

**Improved Session Monitoring:** Actively checking if the patient has gone away from our app during the intake process or during the video call and if so, to properly update their status and disconnect patient from the session. A practitioner is now aware the patient is "Away".

| Кеу                  | COMPONENT              | Browser(s) | <b>Operating Systems</b> |  |
|----------------------|------------------------|------------|--------------------------|--|
| iOS-47               | iOS Patient App,       | None       | iOS                      |  |
|                      | iOS Provider App (VCP) |            |                          |  |
| Release Toggle: None |                        |            |                          |  |

**Support Lockdown Network:** All traffic (media and signaling) for iOS Apps now proxies through the Teladoc Health network.

| Key                  | COMPONENT              | Browser(s) | <b>Operating Systems</b> |  |
|----------------------|------------------------|------------|--------------------------|--|
| iOS-95               | iOS Patient App,       | None       | iOS                      |  |
|                      | iOS Provider App (VCP) |            |                          |  |
| Release Toggle: None |                        |            |                          |  |

### Improved User Experience: Users will be presented with gender neutral

silhouette (instead of black screen) when someone has muted their video.

| Key                  | COMPONENT              | Browser(s) | <b>Operating Systems</b> |  |
|----------------------|------------------------|------------|--------------------------|--|
| iOS-346              | iOS Patient App,       | None       | iOS                      |  |
|                      | iOS Provider App (VCP) |            |                          |  |
| Release Toggle: None |                        |            |                          |  |

## Web Patient App

**Improved Notification Summary Details:** All notifications that will be sent to a patient are detailed out in the patient appointment "details" including the type of notification, time it was sent, and the notification method (email or SMS).

| Кеу                                                     | COMPONENT       | Browser(s)            | <b>Operating Systems</b> |  |
|---------------------------------------------------------|-----------------|-----------------------|--------------------------|--|
| BETA-430                                                | Web Patient App | IDA/Electron, Chrome, | All                      |  |
|                                                         |                 | Safari – Mac, Firefox |                          |  |
| Release Toggle: WRPatientNotificationsSettingsExtension |                 |                       |                          |  |

| Direct-To-Patient                                                                      | ×  |
|----------------------------------------------------------------------------------------|----|
| Appointment<br>Arturo Silvester                                                        |    |
| Reason(s) for Visit                                                                    |    |
| Friday, Sep 11, 2020,<br>06:00 PM<br>Scheduled V Cancel                                |    |
| Patient notifications                                                                  |    |
| At scheduling 09/11/2020 05:02 PM<br>Email                                             |    |
| 1 Hour(s) Prior to visit 09/11/2020 05:00 PM<br>Email, SMS                             |    |
| Notify patients when a provider joins the call<br>SMS                                  |    |
| Share                                                                                  |    |
| URL for the Recipient                                                                  |    |
| https://patient.visitstaging.org/start/c4e8ba067647dd389f27a0b67522d64f696481af Copy U | RL |
| Email Invitation                                                                       |    |
| asilvester@teladochealth.com Send                                                      | 1  |
| SMS Invitation                                                                         |    |
| Send                                                                                   | 1  |

# **Improved Select-a-Service Page Design:** The Select-a-Service page design has been updated. Now, the full length of each Waiting Room name is displayed.

| Кеу                | COMPONENT              | Browser(s)            | <b>Operating Systems</b> |
|--------------------|------------------------|-----------------------|--------------------------|
| BETA-527           | Web Patient App        | IDA/Electron, Chrome, | MacOS Windows - 32bit    |
|                    |                        | Safari – Mac, Firefox | Windows - 64bit          |
|                    |                        |                       | Android iOS              |
| Release Toggle: Pa | itientAppListQuestions | ·                     |                          |

| 11:39<br>◀ TestFlight    | ,∥ 중 ■) |
|--------------------------|---------|
| Select a service         | e       |
|                          |         |
| Emergent Request         |         |
| Friends & Frankle        |         |
| Friends & Family         |         |
| Scheduled Visit          |         |
|                          |         |
| Triage                   |         |
|                          |         |
| Visit Now                |         |
|                          |         |
| View My Scheduled Visits |         |
|                          |         |
|                          |         |

**Improved Format for "List" Questions:** Questions that are configured to be captured in a list (generally medications or allergies) are now displayed in a format that responds well on mobile devices.

| Кеу                | COMPONENT              | Browser(s)            | <b>Operating Systems</b> |
|--------------------|------------------------|-----------------------|--------------------------|
| BETA-557           | Web Patient App        | IDA/Electron, Chrome, | MacOS Windows - 32bit    |
|                    |                        | Safari – Mac, Firefox | Windows - 64bit          |
|                    |                        |                       | Android iOS              |
| Release Toggle: Pa | ntientAppListQuestions | ·                     |                          |

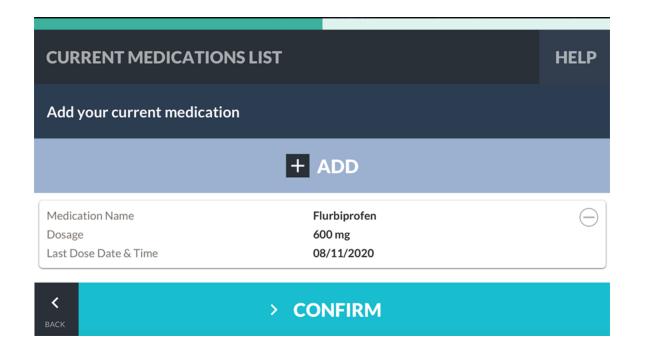

**Canadian Localization:** Patient App is now localized for Canadian provinces and features masks for Canadian postal codes.

| Кеу                | COMPONENT            | Browser(s)            | <b>Operating Systems</b> |  |  |
|--------------------|----------------------|-----------------------|--------------------------|--|--|
| SN4-1832           | Web Patient App      | IDA/Electron, Chrome, | All                      |  |  |
|                    |                      | Safari – Mac, Firefox |                          |  |  |
| Release Toggle: No | Release Toggle: None |                       |                          |  |  |

**New State and City fields in Patient App:** The Patient App now captures the state and city information for the patient's address.

| Key                                 | COMPONENT       | Browser(s)            | <b>Operating Systemsa</b> |  |
|-------------------------------------|-----------------|-----------------------|---------------------------|--|
| SN4-1870                            | Web Patient App | IDA/Electron, Chrome, | All                       |  |
|                                     |                 | Safari – Mac, Firefox |                           |  |
| Release Toggle: PatientStateAndCity |                 |                       |                           |  |

## Auto-Assigned Country Field: The patient's country will be auto-assigned based on

the practice's locale.

| Кеу                  | COMPONENT       | Browser(s)            | <b>Operating Systems</b> |  |
|----------------------|-----------------|-----------------------|--------------------------|--|
| SN4-1910             | Web Patient App | IDA/Electron, Chrome, | All                      |  |
|                      |                 | Safari – Mac, Firefox |                          |  |
| Release Toggle: None |                 |                       |                          |  |

**Improved Patient Reconnect Experience:** As a practitioner, if I end a call while a waiting patient is away from the app, the visit will be marked "Incomplete". Patients now have the option to reconnect to that session and notify the practitioner that they would like to restart the session.

| Key                                                                    | COMPONENT        | Browser(s) | <b>Operating Systems</b> |  |  |
|------------------------------------------------------------------------|------------------|------------|--------------------------|--|--|
| TC-7270                                                                | Web Patient App, | All        | All                      |  |  |
|                                                                        | Web Provider App |            |                          |  |  |
| Release Toggle: IncompleteAppointmentIfPatientNeverJoinsStartedSession |                  |            |                          |  |  |

| Direct-To-Patient                    | Schedule +                        | ×         |
|--------------------------------------|-----------------------------------|-----------|
| Silvester, Arturo<br>Age 30 Gender m | 05:00 PM<br>Cancelled             | $\otimes$ |
| Silvester, Arturo<br>Age 30 Gender m | Alex Admin 05:17 PM<br>Incomplete | ۲         |

**Patients can now move their session to another device:** When a patient starts intake and loses connection or experiences A/V issues, they can start a session on another device; either ending the first session automatically after patient date of birth authentication or by manually ending the session on the first device.

| Кеу                                                                                                    | COMPONENT                                        | Browser(s) | <b>Operating Systems</b> |  |  |  |  |
|----------------------------------------------------------------------------------------------------|--------------------------------------------------|------------|--------------------------|--|--|--|--|
| TC-7362                                                                                                    | Web Patient App                                  | All        |                          |  |  |  |  |
| Release Toggle: Sv                                                                                                    | Release Toggle: SwitchingDevicesForOnlineCheckIn |            |                          |  |  |  |  |
|                                                                                                    | HELF                                             |            |                          |  |  |  |  |
| To use this device, plea                                                                                                    | To use this device, please verify your identity. |            |                          |  |  |  |  |
| You are logged in on another device. To continue on this device you must verify your identity by providing your date of birth. |                                                  |            |                          |  |  |  |  |
| Date Of Birth                                                                                                    |                                                  |            |                          |  |  |  |  |

| Date Of Birth |                |  |  |  |  |  |
|---------------|----------------|--|--|--|--|--|
| Month         | Month Day Year |  |  |  |  |  |
| > VERIFY      |                |  |  |  |  |  |

**Patient Reconnect Request From Provider:** When connection is lost with a patient during a call, the practitioner or other medical professional can send an invitation link via email/SMS to the patient to reconnect and can view a timer displaying how long since message last sent.

| Key                                         | СОМР                | ONENT       | Browser(s) | <b>Operating Systems</b> |
|---------------------------------------------|---------------------|-------------|------------|--------------------------|
| TC-7382                                     | Web Pat             | ient App,   | All        | All                      |
|                                             | Web Pro             | vider App   |            |                          |
| Release Toggle: Al                          | lowProvider         | ReconnectBu | itton      | ·                        |
|                                             |                     |             |            |                          |
| Silvester, Arturo                           | V. 🔛                |             |            |                          |
| Gender M Age 30 DOB 04/30                   | 0/1990 ITHID 277591 |             |            |                          |
| Invite patient to rec                       | connect             |             |            |                          |
| Start New Note                              | 1                   |             |            |                          |
| < All Visits (2)                            |                     |             |            |                          |
| Visit                                       | Details             |             |            |                          |
| 09/11/2020 06:00 PM Incomplete              | )                   |             |            |                          |
| Documents (2)                               |                     |             |            |                          |
| Short Patient Intake<br>09/11/2020 06:00 PM | >                   |             |            |                          |

**Improved User Experience:** Users are presented with a gender-neutral silhouette when someone blocks their microphone or camera. User will see a new error icon with the following message "Microphone or camera are being blocked" in the top left corner.

| Кеу                  | COMPONENT             | Browser(s)            | <b>Operating Systems</b> |  |
|----------------------|-----------------------|-----------------------|--------------------------|--|
| WPAS-348             | Desktop Patient App,  | IDA/Electron, Chrome, | All                      |  |
|                      | Desktop Provider App, | Safari – Mac, Firefox |                          |  |
|                      | Web Patient App,      |                       |                          |  |
|                      | Web Provider App,     |                       |                          |  |
|                      | Web Care Location     |                       |                          |  |
|                      | Арр                   |                       |                          |  |
| Release Toggle: None |                       |                       |                          |  |

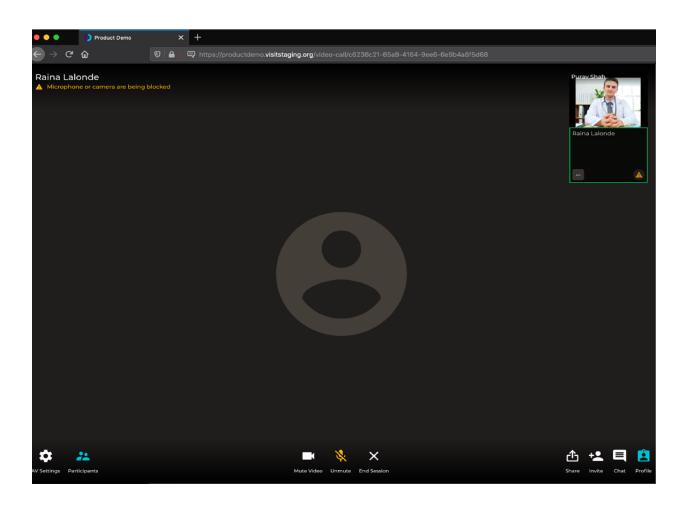

**Improved User Experience:** Users will be presented with a gender-neutral silhouette when someone has muted their video. User will see a video mute icon along with the following message "Participant has stopped their video" in the top left corner.

| Key                                    | COMPONENT             | Browser(s)            | <b>Operating Systems</b> |  |
|----------------------------------------|-----------------------|-----------------------|--------------------------|--|
| WPAS-407                               | Desktop Patient App,  | IDA/Electron, Chrome, | All                      |  |
|                                        | Desktop Provider App, | Safari – Mac, Firefox |                          |  |
|                                        | Web Patient App,      |                       |                          |  |
|                                        | Web Provider App,     |                       |                          |  |
|                                        | Web Care Location     |                       |                          |  |
|                                        | Арр                   |                       |                          |  |
| Release Toggle: MutedVideoNotification |                       |                       |                          |  |

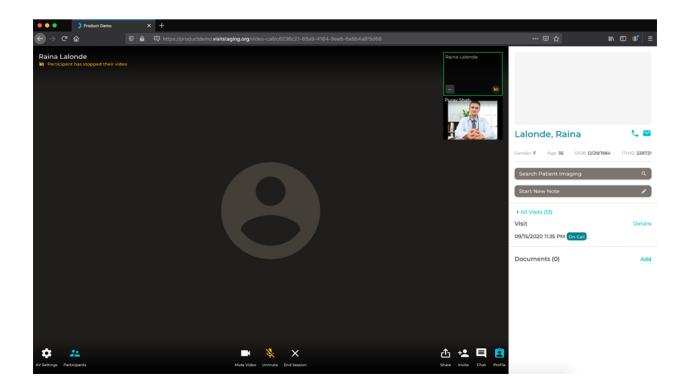

# **Care Locations App**

**Web Viewpoint Available to Connect:** A practitioner can now see whether a Web Viewpoint is available for a direct connection in their Care Locations list and in the right panel of their queue, so they know when it is appropriate to connect.

| Кеу                                   | COMPONENT             | Browser(s) | <b>Operating Systems</b> |  |
|---------------------------------------|-----------------------|------------|--------------------------|--|
| BETA-279                              | Web Care Location     | All        | All                      |  |
|                                       | App, Web Provider App |            |                          |  |
| Release Toggle: CareLocationsStatuses |                       |            |                          |  |

| Care Locations             |     | Vince cl       |                    |
|----------------------------|-----|----------------|--------------------|
| Search Your Care Locations |     | Type<br>WebRTC | Last Used<br>Never |
| Vince CL                   | ר 🗖 | Cor            | nnect              |
| WebRTC                     |     |                |                    |

# **Smart Notes**

**Required Field Indicators Improved:** Required fields indicator in Smart Notes user interface now features a redesigned look that is prominent and helps users quickly identify them while scrolling.

| Key                           | COMPONENT   | Browser(s)            | <b>Operating Systems</b> |  |
|-------------------------------|-------------|-----------------------|--------------------------|--|
| SN4-800                       | Smart Notes | IDA/Electron, Chrome, | MacOS,                   |  |
|                               |             | Safari – Mac, Firefox | Windows - 64-bit         |  |
| Release Toggle: NewFormLayout |             |                       |                          |  |

| * Physician Callback |            |  |            |      |  |
|----------------------|------------|--|------------|------|--|
| Clear                | 08/19/2020 |  | 14:40      | EDT  |  |
| * Last known well    |            |  |            |      |  |
| Known Unknown        |            |  | ot Applica | able |  |

**Note Section Redesign:** Note section in the Smart Notes interface has been updated with a new design, which also lists note related information such as "Signed by", "Faxed by" and "Amended by".

| Key                                     | COMPONENT   | Browser(s)            | <b>Operating Systems</b> |  |
|-----------------------------------------|-------------|-----------------------|--------------------------|--|
| SN4-1148                                | Smart Notes | IDA/Electron, Chrome, | MacOS,                   |  |
|                                         |             | Safari – Mac, Firefox | Windows - 64-bit         |  |
| Release Toggle: SmartNotesNewFormLayout |             |                       |                          |  |

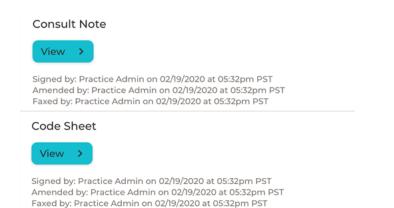

2020 Teladoc Health, Inc. All rights reserved.

**Smart Notes New 24 Hour and International Date Format:** The date and time fields in Smart Notes now support 24h (military) format and International (DD/MM/YYYY) date formats. This can be configured by Admins in Practice Settings.

| Key                              | COMPONENT   | Browser(s)            | <b>Operating Systems</b> |  |  |  |  |
|----------------------------------|-------------|-----------------------|--------------------------|--|--|--|--|
| SN4-1343                         | Smart Notes | IDA/Electron, Chrome, | MacOS,                   |  |  |  |  |
|                                  |             | Safari – Mac, Firefox | Windows - 64-bit         |  |  |  |  |
| Release Toggle: NewDateTimeInput |             |                       |                          |  |  |  |  |

Physician Callback
 Clear 08/19/2020 14:40

**Smart Notes Navigation:** The "Smart Notes" tab in the global left navigation panel has changed to "Encounters".

EDT

| Кеу                                     | COMPONENT   | Browser(s)            | <b>Operating Systems</b> |  |  |  |  |
|-----------------------------------------|-------------|-----------------------|--------------------------|--|--|--|--|
| SN4-1532                                | Smart Notes | IDA/Electron, Chrome, | MacOS,                   |  |  |  |  |
|                                         |             | Safari – Mac, Firefox | Windows - 64-bit         |  |  |  |  |
| Release Toggle: SmartNotesNewFormLayout |             |                       |                          |  |  |  |  |

| Scales            |                                                                          |                                                 |  |  |  |  |  |  |
|-------------------|--------------------------------------------------------------------------|-------------------------------------------------|--|--|--|--|--|--|
| Alteplase         | General Comments                                                         |                                                 |  |  |  |  |  |  |
| Endovascular      | General comments will not appear in the Note                             |                                                 |  |  |  |  |  |  |
|                   | Patient has shown continuous improvement over the course of the consult. | Autobot Practice Admin on 08/19/2020 at 5:57 PM |  |  |  |  |  |  |
| Recommendations   | Comment                                                                  |                                                 |  |  |  |  |  |  |
| Consultation Note |                                                                          |                                                 |  |  |  |  |  |  |
| General Comments  |                                                                          | 6                                               |  |  |  |  |  |  |
| Add Note +        |                                                                          |                                                 |  |  |  |  |  |  |

**Smart Notes Fax Status:** This information can be accessed by clicking on the Fax Status badge present in the Encounters page. Users can see the name and fax number of the recipients, along with the fax status.

| Кеу                                      | COMPONENT   | Browser(s)            | <b>Operating Systems</b> |  |  |  |  |
|------------------------------------------|-------------|-----------------------|--------------------------|--|--|--|--|
| SN4-1546                                 | Smart Notes | IDA/Electron, Chrome, | MacOS,                   |  |  |  |  |
|                                          |             | Safari – Mac, Firefox | Windows - 64-bit         |  |  |  |  |
| Release Toggle: ConsultNoteStatusDetails |             |                       |                          |  |  |  |  |

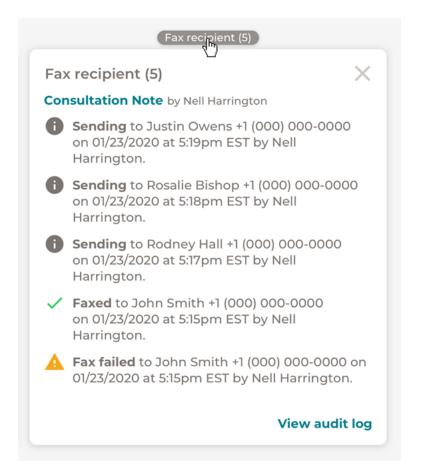

**Improved Consult Notes Access:** Practitioners, nurses, and other users can now directly view a patient's consult note by simply selecting the note name in the Note Status dialog box on the Encounters dashboard.

| Key                | COMPONENT   | Browser(s)                            | <b>Operating Systems</b> |
|--------------------|-------------|---------------------------------------|--------------------------|
| SN4-1631           | Smart Notes | IDA/Electron, Chrome,                 | MacOS,                   |
|                    |             | Safari – Mac, Firefox                 | Windows - 64-bit         |
| Release Toggle: No | one         | · · · · · · · · · · · · · · · · · · · |                          |

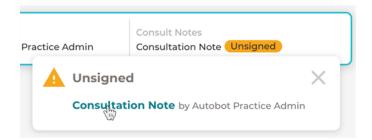

**Measurement Fields Redesigned:** For more accurate documentation, users now preselect the unit of measurement in the Measurement fields when there is more than one unit of measure.

| Key                                  | COMPONENT   | Browser(s)            | <b>Operating Systems</b> |  |  |  |  |
|--------------------------------------|-------------|-----------------------|--------------------------|--|--|--|--|
| SN4-1635                             | Smart Notes | IDA/Electron, Chrome, | MacOS,                   |  |  |  |  |
|                                      |             | Safari – Mac, Firefox | Windows - 64-bit         |  |  |  |  |
| Release Toggle: NewMeasurementFields |             |                       |                          |  |  |  |  |

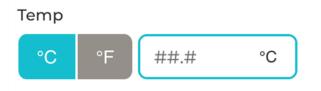

**Comment Access Change:** Access to the Comments section in Smart Notes is now limited to the following roles: Organization Practitioner, Practitioner Admin, Practice Admin + Practitioner, and Practitioner.

| Key                | COMPONENT   | Browser(s)            | <b>Operating Systems</b> |
|--------------------|-------------|-----------------------|--------------------------|
| SN4-2122           | Smart Notes | IDA/Electron, Chrome, | MacOS,                   |
|                    |             | Safari – Mac, Firefox | Windows - 64-bit         |
| Release Toggle: No | one         |                       |                          |

#### Smart Notes Consultation Notes: Smart Notes consultation note has been redesigned.

| Кеу                  | COMPONENT   | Browser(s)            | <b>Operating Systems</b> |  |  |  |  |
|----------------------|-------------|-----------------------|--------------------------|--|--|--|--|
| SN4-802              | Smart Notes | IDA/Electron, Chrome, | MacOS,                   |  |  |  |  |
|                      |             | Safari – Mac, Firefox | Windows - 64-bit         |  |  |  |  |
| Release Toggle: None |             |                       |                          |  |  |  |  |

**Brand New Design:** The consultation note in Smart Notes 4 has been updated with a brand new design with a focus on readability and features a minimal and clean layout.

**New Header Design:** Headers now feature a vertical layout with bold text for important values.

MORENO Y HERRERA-JIMENEZ, Juan DOB: 08/12/1980 Gender: M Age: 29 MRN: 123451234512345 Hospital Location: Alta Bates Summit Medical Center – Berkeley

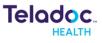

# **Value Insertion:** You can now insert values from the form in-between blocks of text in the new consult note.

I have personally provided **120** min (recorded below) of critical care time for this unstable patient in both direct patient care and coordination of care. Time includes review of laboratory data, radiology results, discussion with consultants, and monitoring for potential decompensation.

### An Example Consult Note

#### MORENO Y HERRERA-JIMENEZ, Juan

DOB: 08/12/1980 Gender: M Age: 29 MRN: 123451234512345 Hospital Location: Alta Bates Summit Medical Center - Berkeley

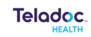

| Requesting Provider<br>New Consult/ Update<br>Consult Location |                                     |           | John D<br>Update<br>Grand       | )                                                                                                    | al                     |                              |                                   |  |  |
|----------------------------------------------------------------|-------------------------------------|-----------|---------------------------------|----------------------------------------------------------------------------------------------------|------------------------|------------------------------|-----------------------------------|--|--|
| History                                                        | of Prese                            | nt Illnes | S                               |                                                                                                    |                        |                              |                                   |  |  |
| History of Present Illness<br>Vitals                           |                                     |           | (july) p<br>local tii<br>bleed. | 39 yo m WITH pmh OF htn and diverticulosis with prior GI bleed<br>(july) presents with dysarthria, dizziness and ataxia. LKW = 4 pm<br>local time. NO prior stroke. Taken off of antiplatelets due to GI<br>bleed. New onset afib. No recent illness. Denies CP or SOB.<br>Denies diplopia. |                        |                              |                                   |  |  |
| Systolic                                                       | Diastolic                           | HR        | RR                              | Temp                                                                                                    | SpO2                   | Time                         | Submitted by                      |  |  |
| <b>120</b> mmhg                                                | 120 mmhg                            | 000 bpm   | <b>00</b> pm                    | 99.0 °C                                                                                                    | <b>90</b> %            | 02/11/2020 12:45 PM PST      | Dan Bruner                        |  |  |
| <b>120</b> mmhg                                                | 120 mmhg                            | 000 bpm   | <b>00</b> pm                    | 99.0 °C                                                                                                    | <b>90</b> %            | 02/11/2020 12:45 PM PST      | Dan Bruner                        |  |  |
| 120 mmhg                                                       | 120 mmhg                            | 000 bpm   | <b>00</b> pm                    | 99.0 °C                                                                                                    | 90 %                   | 02/11/2020 12:45 PM PST      | Herrera-Jimenez, Juan Moreno<br>Y |  |  |
| Last Kr                                                        | nown Well                           |           |                                 | Known                                                                                                    | Known                  |                              |                                   |  |  |
| Last Kr                                                        | nown Well T                         | ime       |                                 | 02/11/2                                                                                                    | 02/11/2020 3:45 PM PST |                              |                                   |  |  |
| Patient                                                        | History                             |           |                                 |                                                                                                    |                        |                              |                                   |  |  |
| Past Medical History                                           |                                     |           | Stroke                          |                                                                                                    |                        |                              |                                   |  |  |
| Past M                                                         |                                     |           | Past Surgical History           |                                                                                                    |                        | Coronary Artery Bypass Graft |                                   |  |  |
|                                                                |                                     | ry        |                                 | Corona                                                                                                    | ary Arte               | ry Bypass Graft              |                                   |  |  |
|                                                                | urgical Histo                       | iry       |                                 | Corona<br>Tobaco                                                                                                    | ,                      | ry Bypass Graft              |                                   |  |  |
| Past Su<br>Social I                                            | urgical Histo                       | nry       |                                 |                                                                                                    | ,                      | ry Bypass Graft              |                                   |  |  |
| Past Su<br>Social I                                            | urgical Histo<br>History<br>History | ory       |                                 | Tobaco                                                                                                    | 0                      | ry Bypass Graft              |                                   |  |  |

Heparin; Other

Other Medications Epinephrine

**Current Medications** 

Electronic Signature: Bruner, Dan on 07/28/2020 at 05:00 PM PST

Consultation Note Pg 1 of 3

#### Narrative & Table Formats: Tables and calculators can now be presented in either a

narrative or table format.

NIHSS - LOC level: 2 Note alert; requires repeated stimulation, LOC question: 0 Both questions correctly, LOC commands: 0 Both questions correctly, Best gaze: 0 Normal, Visual: 0 Partial hemianophia, Facial palsy: 0 Normal symmetrical, Left arm: 2 Some effort against gravity, Right arm: UN Amputation or joint fusion, Left leg: 2 Some effort against gravity, Right leg: 2 Some effort against gravity, Limb ataxia: 2 Present in 2 limbs, Sensory: 1 Mild-to-moderate sensory loss, Best language: 2 Severe aphasia, Dysarthria: 2 Severe-to-total dysarthria, Extinction and inattention: 2 Profound hemiattention, Score: 17, Submitted Date: 02/11/2020 3:38 PM PST, Submitted by: Dan Bruner

#### Vitals

| Systolic        | Diastolic       | HR             | RR           | Temp           | SpO2        | Time                    | Submitted by |
|-----------------|-----------------|----------------|--------------|----------------|-------------|-------------------------|--------------|
| <b>120</b> mmhg | <b>120</b> mmhg | <b>000</b> bpm | <b>00</b> pm | <b>99.0</b> °C | <b>90</b> % | 02/11/2020 12:45 PM PST | Dan Bruner   |
| <b>120</b> mmhg | <b>120</b> mmhg | <b>000</b> bpm | <b>00</b> pm | <b>99.0</b> °C | <b>90</b> % | 02/11/2020 12:45 PM PST | Dan Bruner   |

#### New Footer Design: Footers incorporate a new format for electronic signatures.

Electronic Signature: Bruner, Dan on 07/28/2020 at 05:00 PM PST

```
Consultation Note Pg 1 of 3
```

# Addendum & Demographics Updates: The new note design features a redesigned addendum and demographic-update layout.

| <b>(</b> ) | Lorem ipsum dolor sit amet, consectetur adipiscing elit. Vivamus varius ipsum dolor, ut porta augue lacinia et. Ut<br>hendrerit, orci non luctus suscipit, lacus augue vestibulum libero, quis mollis risus nulla in sapien.                                                   |
|------------|----------------------------------------------------------------------------------------------------|
|            | Addendum by Dan Bruner 02/13/2020 12:15 PM PST                                                                                                    |
| <b>(</b> ) | Lorem ipsum dolor sit amet, consectetur adipiscing elit. Vivamus varius ipsum dolor, ut porta augue lacinia et. Ut<br>hendrerit, orci non luctus suscipit, lacus augue vestibulum libero, quis mollis risus nulla in sapien.<br>Addendum by Dan Bruner 02/12/2020 11:15 AM PST |
| -          |                                                                                                    |

(i) Last name was changed from Herrera to Herrera-Jimenez. Demographic updated by Dan Bruner 02/13/2020 11:15 AM PST

**Value Insertion:** You can now insert values from the form Fields Grouping. Fields from the Smart Notes form can now be grouped together to save space and improve readability.

Coagulation - PT: 55.5 seconds, PTT: 55 seconds, INR: 5.5 Hematology - WBC: 55.5 KmcL, Hgb: 55.5 g/dL, Hct: 55% Chemistry - BUN: 1.05 mg/dL, Creatinine: 125.08 mg/dL, CO2: 2 mmol/L, CI: 2 mmol/L, K: 2.0 mmol/L, Na: 2 mmol/L

# Devices

### Windows

**Improved Stethoscope Selection:** User can now select stethoscope type from the "Stethoscope Types" option in the robot settings menu. This can now be done without modifications to the INI file and restarting the robot application.

| Key COMPONENT        |         | Browser(s) | <b>Operating Systems</b> |  |  |  |  |
|----------------------|---------|------------|--------------------------|--|--|--|--|
| ROBOT-1082           | Windows | None       | Windows                  |  |  |  |  |
| Release Toggle: None |         |            |                          |  |  |  |  |

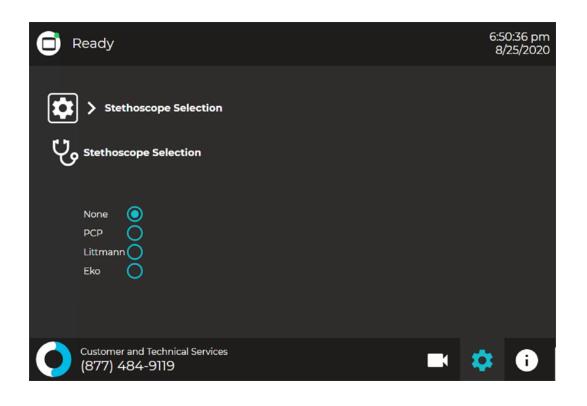

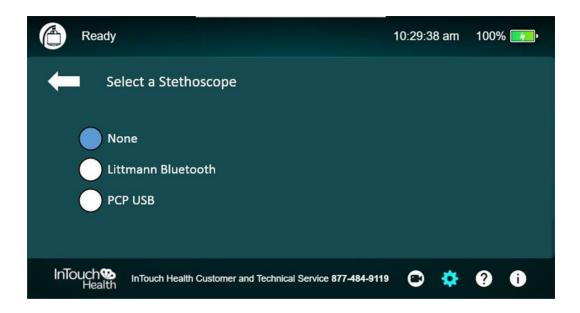

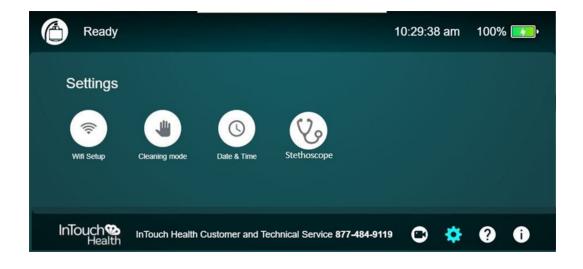

**Improved Security:** Security has been improved for both device authentication and registration to the telehealth network.

| Кеу                  | COMPONENT | Browser(s) | <b>Operating Systems</b> |  |
|----------------------|-----------|------------|--------------------------|--|
| ROBOT-2249           | Windows   | None       | Windows                  |  |
| Release Toggle: None |           |            |                          |  |

**Improved Video Support**: For non-SIP multi-presence sessions, Viewpoint Software can now send up to 4000 kbps video for peer-to-peer sessions.

| Key                  | COMPONENT | Browser(s) | <b>Operating Systems</b> |  |
|----------------------|-----------|------------|--------------------------|--|
| ROBOT-2472           | Windows   | None       | Windows                  |  |
| Release Toggle: None |           |            |                          |  |

### **Device Software:** Device Software now supports the Telycam 300-IUH-20 (Pan-Tilt-Zoom Telycam Camera with 20x Optical Zoom)

| Кеу                  | COMPONENT | Browser(s) | <b>Operating Systems</b> |  |
|----------------------|-----------|------------|--------------------------|--|
| ROBOT-2670           | Windows   | None       | Windows                  |  |
| Release Toggle: None |           |            |                          |  |

# **Box-Zoom Support:** Box-zoom support has been extended to the Sony SRG-X400 4K PTZ Camera.

| Key                  | COMPONENT | Browser(s) | <b>Operating Systems</b> |  |
|----------------------|-----------|------------|--------------------------|--|
| ROBOT-2671           | Windows   | None       | Windows                  |  |
| Release Toggle: None |           |            |                          |  |

### Box-Zoom Support: Box-zoom support has been extended to the Sony

#### SRG-360SHE PTZ Camera.

| Key                  | COMPONENT | Browser(s) | <b>Operating Systems</b> |  |
|----------------------|-----------|------------|--------------------------|--|
| ROBOT-2672           | Windows   | None       | Windows                  |  |
| Release Toggle: None |           |            |                          |  |

# **Headset Improvement:** When a headset is connected to the Teladoc Health device, audio is routed through the headset regardless of Audio/Video Wizard setting.

| Key                  | COMPONENT | Browser(s) | <b>Operating Systems</b> |  |
|----------------------|-----------|------------|--------------------------|--|
| ROBOT-2828           | Windows   | None       | Windows                  |  |
| Release Toggle: None |           |            |                          |  |

### **LEARN MORE**

#### TeladocHealth.com | engage@teladochealth.com

#### About Teladoc Health

Teladoc Health is the global virtual care leader, helping millions of people resolve their healthcare needs with confidence. Together with our clients and partners, we are continually modernizing the healthcare experience and making high-quality healthcare a reality for more people and organizations around the world.

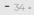

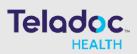